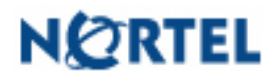

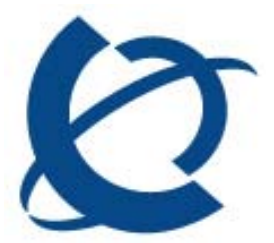

# DMM build 1.0.0

Date: November 10, 2009

# DMM Release Notes

# CONTENT HISTORY

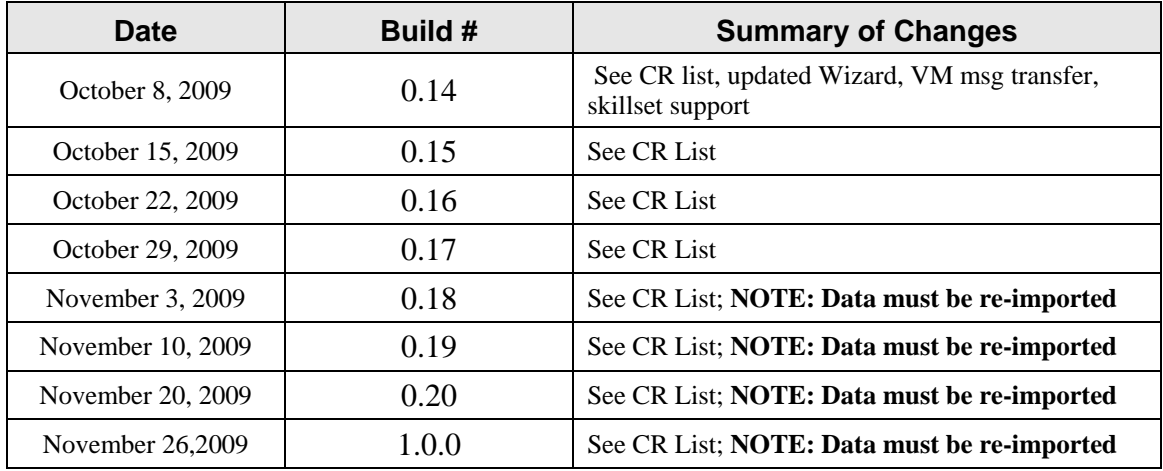

## **Build Content Overview**

Build 1.0.0 contains fixes for:

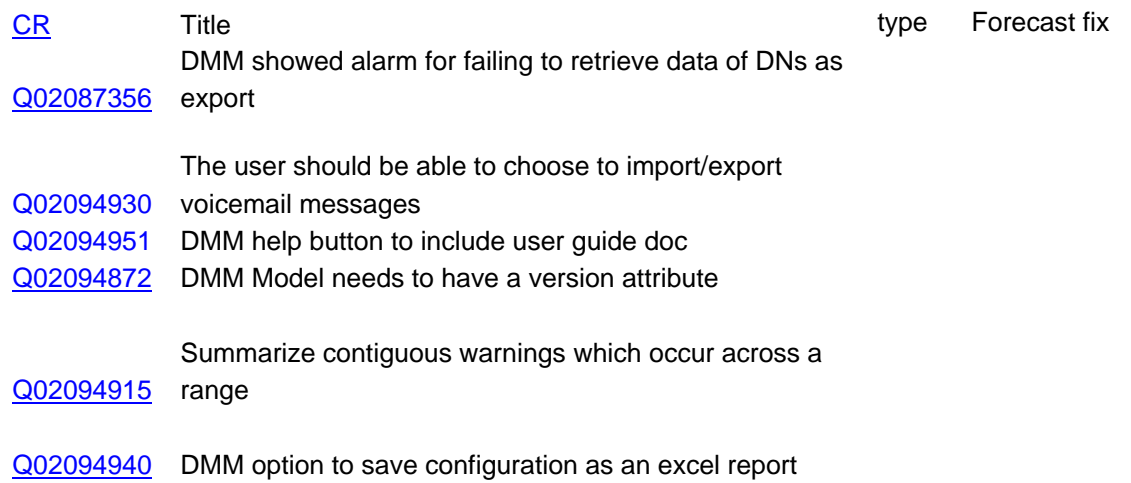

#### **Open CRs:**

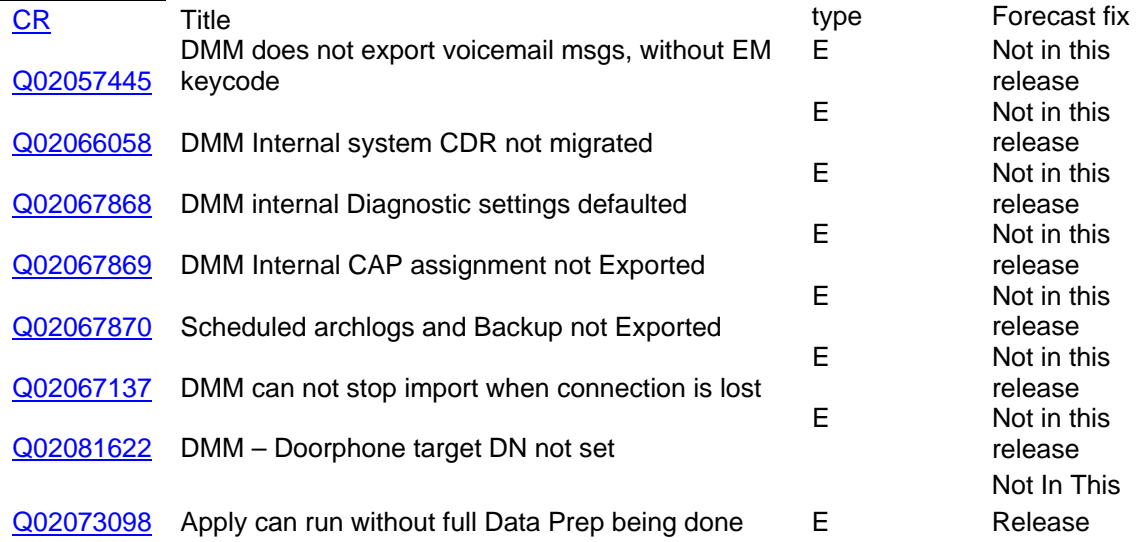

#### **Other Notes**

#### **DMM Testing Tip**

For anyone that is running multiple DMM tests (i.e. multiple times performing an extract and/or apply), please reboot your BCMs (BCM4.0 and BCM5.0) between tests since we have found some anomalies when consecutive tests were performed when a reboot was not done. **Please ensure that the target BCM450 has the appropriate keycode allotment. Errors will be reported if the BCM450 rejects data due to keycode status for any application.** 

#### **Open Call Pilot issues**:

- 1. If the line no longer exist or valid in BCM 5.0, the AA line administration will fail for that line. There is currently no work around.
- 2. BCM 4.0 bug missing DNS in voicemail. This may show that IP migration has not tested DNS migration.

#### **Constraints:**

- Data import and export operations are out of service operations that require occasional reboots. The reboot operation is invoked by the tool, no user intervention required.
- Data import and export operations place a heavy CPU load on the BCM, no Element Manager connections should be active to the BCM
- Keycode files for the destination BCM 450 Release 5.0 system need to be installed. The Unified Messaging keycode is required to perform Voice Mail message migration.
- All MBMs should be installed on the BCM450 prior to performing the export operation
- Keycode should be installed on the BCM450 prior to performing the export operation
- No FEM migration too many combinations of cards and modules that the odds for error/failure is high
- Any MBM sitting in offset 3 (slot 4) on 4.0 can not be directly migrated to 5.0. It will need to be post-DMM configured by being pulled, DIPs changed, and then reinserted and Configured
- $\bullet$  IP trunks to be configured + other physical trunks  $> 150$  then a best fit algorithm will be used
- No IVR data
- Call Forward All attributes (for Sets) can only be migrated if the Sets are booted on the BCM450
- When BRI modules share a bus with Loop type module (GATM, CTM, DID, etc.) in the BCM 4.0 system, the user will be required to manually add either the BRI module or the loop-type module during the Configure MBM phase of the Data Preparation Wizard. The user must also indicate the bus and offset to DMM before the data can be properly migrated.

#### **NEW FUNCTIONALITY**

Version 1.0.0 of DMM introduces the ability to save data to an Excel file in addition to the existing XCM file. To use this capability, press the following icon:

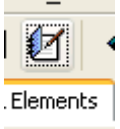

Or Select File/Create Excel Report in the Menu

The user is prompted to supply a file name to save the report to.

**An Excel report cannot be sourced into the tool.** This feature is designed to allow users to save their data in a spreadsheet format.

### **Software Version:**

DMM Release 5.0 version **1.0.0**

#### **DMM:**

S/W Distribution sites: Livelink:

[http://livelink2.ca.nortel.com/livelink/livelink.exe?func=ll&objId=44418374&objAction=browse&sort=na](http://livelink2.ca.nortel.com/livelink/livelink.exe?func=ll&objId=44418374&objAction=browse&sort=name&viewType=1) [me&viewType=1](http://livelink2.ca.nortel.com/livelink/livelink.exe?func=ll&objId=44418374&objAction=browse&sort=name&viewType=1)

The load is also available via the Application Launcher. Use the following url:

<http://bcm.sipsw.com/ApplicationLauncher>

Select "Data Migration Manager" in the Applications area and press the "Run" button

**DMM Bulletin Board**:

<http://bcm.sipsw.com/>

#### **Smoke test results:**

See Livelink Folders